# **Digital Indoor Monitor**

## Instructions

Before using this device, please read this manual and properly stored it for future reference

Model: TC-U9ZK-C

## Content

| 1. The basic structure of the indoor monitor                       | 1 |
|--------------------------------------------------------------------|---|
| 1). The instruction for appearance and function module             | 1 |
| 2). Table bracket instruction                                      | 2 |
| 3). Wall bracket instruction · · · · · · · · · · · · · · · · · · · | 3 |
| 4). Install SD Card                                                | 4 |
| 2. The instruction of common functions for the indoor monitor      | 5 |
| 3. Trouble Shooting                                                | 5 |
| 4. Safety Use Instruction · · · · · · · · · · · · · · · · · · ·    | 6 |
| 5. Accessories                                                     | 6 |

## 1. The basic structure of the indoor monitor

1). The instruction for appearance and function module

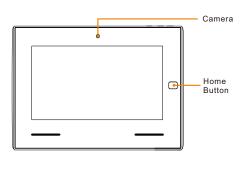

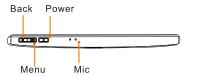

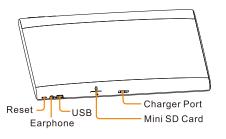

Camera: Take photo, Video Intercom Home Button: Quick back to home page. USB: Connect to PC

SD Card: Support Max. 128GB Charger Port: DC12V from table bracket

### 2). Table bracket instruction

**Charge Port:** Connect with the indoor monitor and charge for it.

**Indicate Lamp:** The indicate lamp would flash if the indoor monitor set on the bracket correctly.

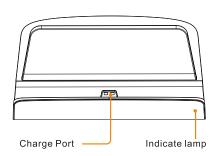

**Bracket USB Port:** Connect to the power adapter Charging for the indoor monitor.

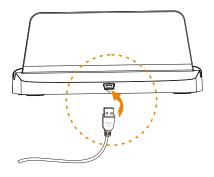

Charge for the indoor monitor: Set the indoor monitor on the table bracket, make sure the charging port connect correctly, check the charging indicate lamp with flash.

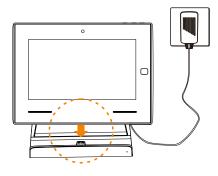

**Note:** To make sure the intercom function working continuous; When the terminal machine set on the bracket, the system will start automatically and can't be turn off manually.

#### 3). Wall bracket instruction

a. connect the DC12V power to the wall bracket, can use the power adapter or indoor monitor power center.
 Make sure the negative and positive pole of the DC power and fasten it by screwdriver.

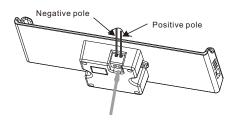

b. fix the wall bracket to the 86mm install box on the wall and lock by the screws.

Use the rubber washer to cover the screw hole to complete it.

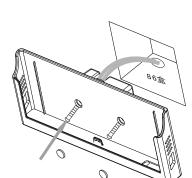

## 4). Install SD Card

Insert the SD card according to the direction showed as bellow picture, make sure the SD card locked well.

If take out the SD card, just press the card and then the card will unlock and popup.

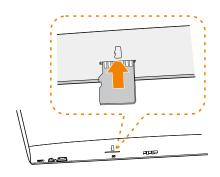

- 4 -

## 2. The instruction of common functions for the indoor monitor

#### 1). Operation Instruction

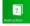

The detail operation instruction including to the "HELP" menu, from the main interface you can find the icon "instruction", enter it for the details.

#### 2). Home Automation

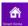

Enter the home automation menu, you can directly operate the configured device for each room, it is wireless control between the indoor monitor (gateway) to the device.

#### 3). Video Intercom

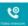

Enter the video intercom menu, you can monitor the configured door phone, or call to the management center, and you can check the call records or video message.

### 3. Trouble Shooting

-3-

#### Gan't start the machine:

- Low power, set the indoor monitor on the bracket and connect the apapter.
- Press Reset button

## Dull response of the touch screen, or abnormal touch response:

- Make sure the operate finger clear and dry.
- Try to restart the system

#### Connect the indoor monitor to PC by USB cable:

- Install the Android pad assist software to PC.
- Connect the indoor monitor to the PC by USB cable.
- Operation as the normal Android Pad

#### Default Password:

- Project setting default password: 123456
- Security disarming default password: 123

#### System crash:

- Press reset to restart the system.
- Low power, please charging for the system

## 4. Safety Use Instruction

- Keep your device away from any liquid, if liquid into the machine, may cause serious damage and may lose your warranty.
- Avoid to using the device in any dusty or dirty environment, the dust may cause the damage.
- Make sure your device stable and avoid any crash or hard collision.
- Keep your device away from magnetic field.
- If long time no use, turn off the device and remove the power adaptor.

#### 5. Accessories

Please check if the follow accessories are contained in the package before you start the device.

- Indoor Monitor Main Body.
- Power Adaptor
- Table Bracket
- Instruction Manual
- USB Cable